Алгоритм действий

юридического лица при обращении через портал Электронного правительства для получения лицензии на право занятия охранной деятельностью

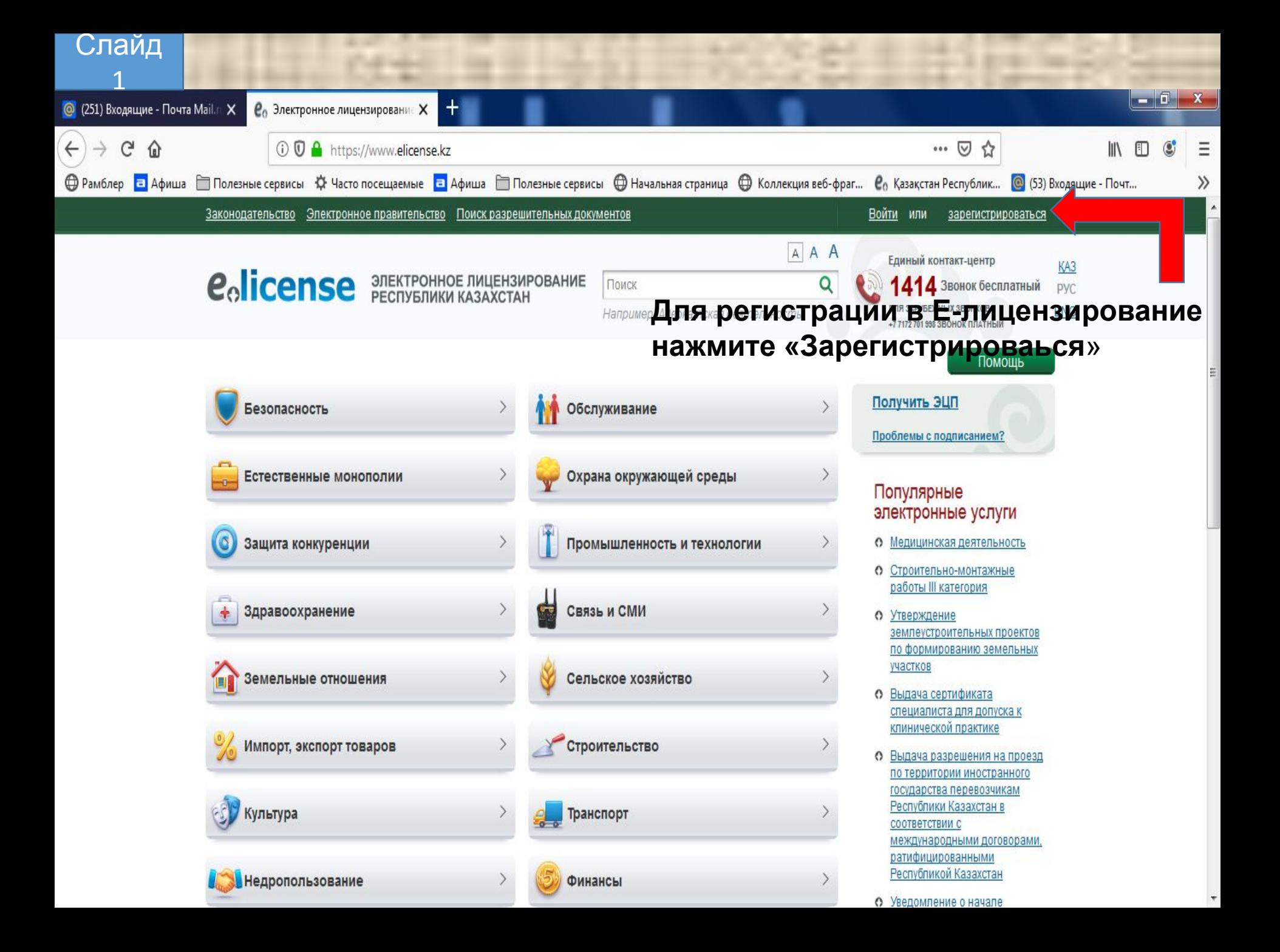

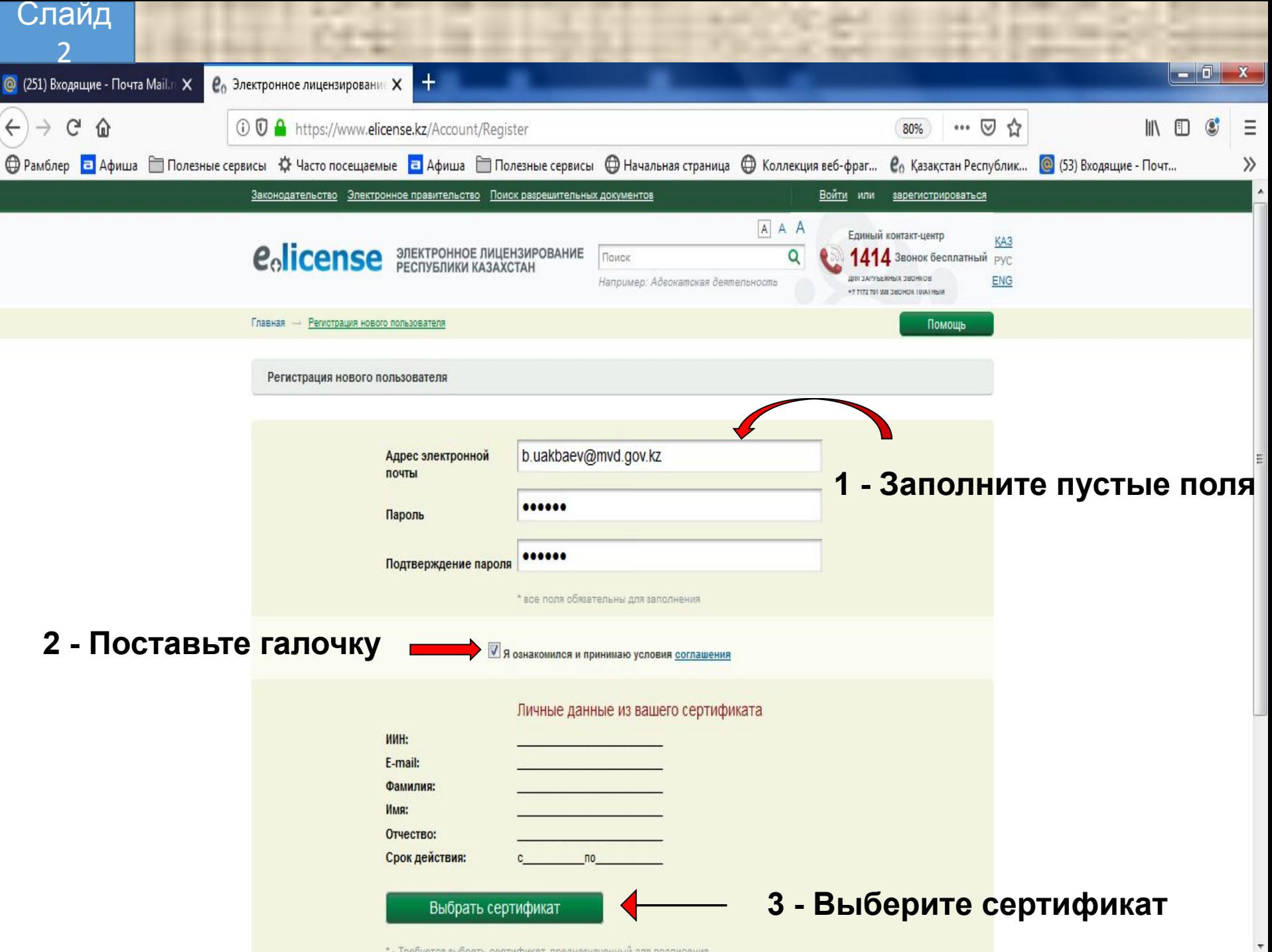

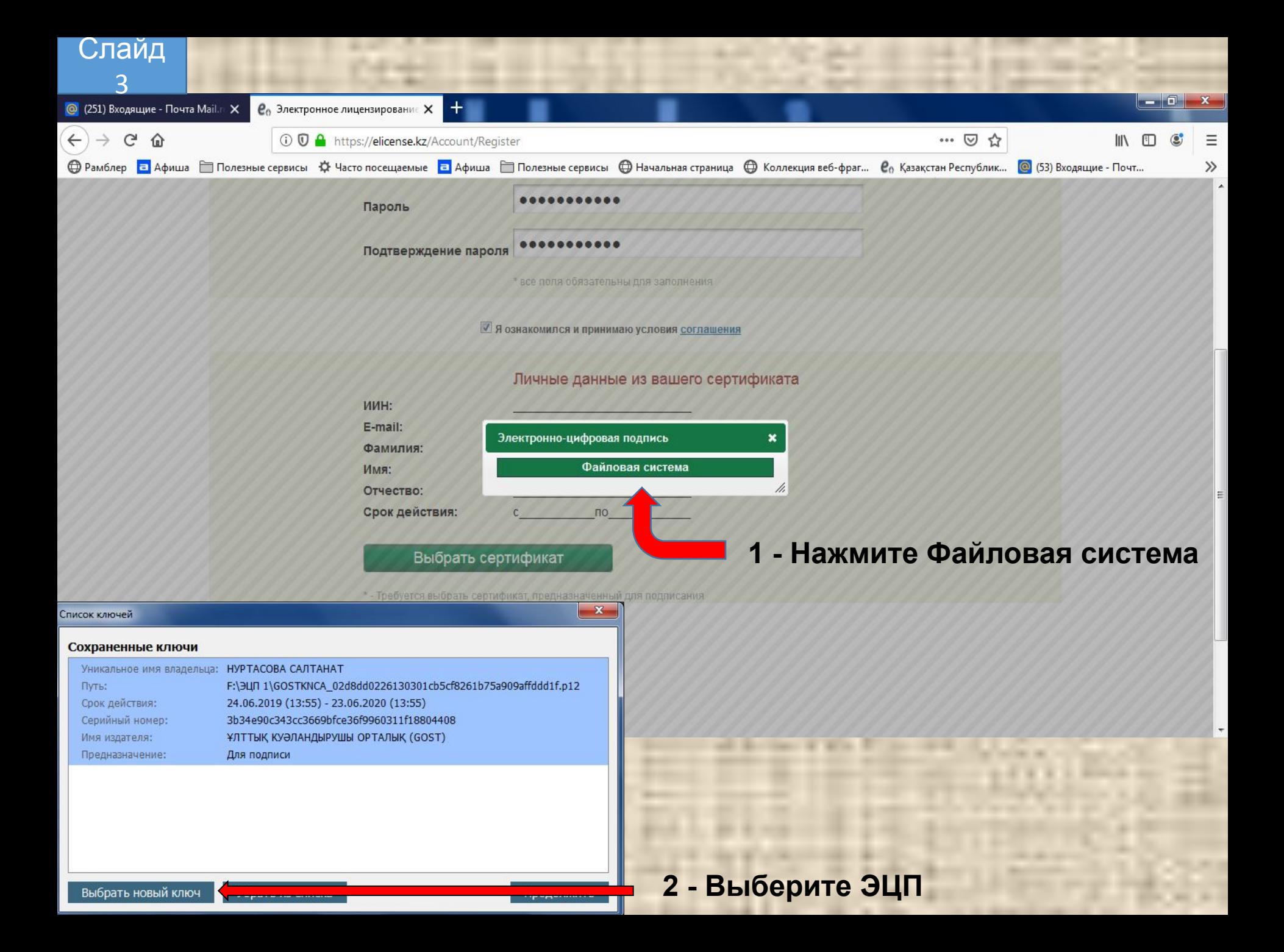

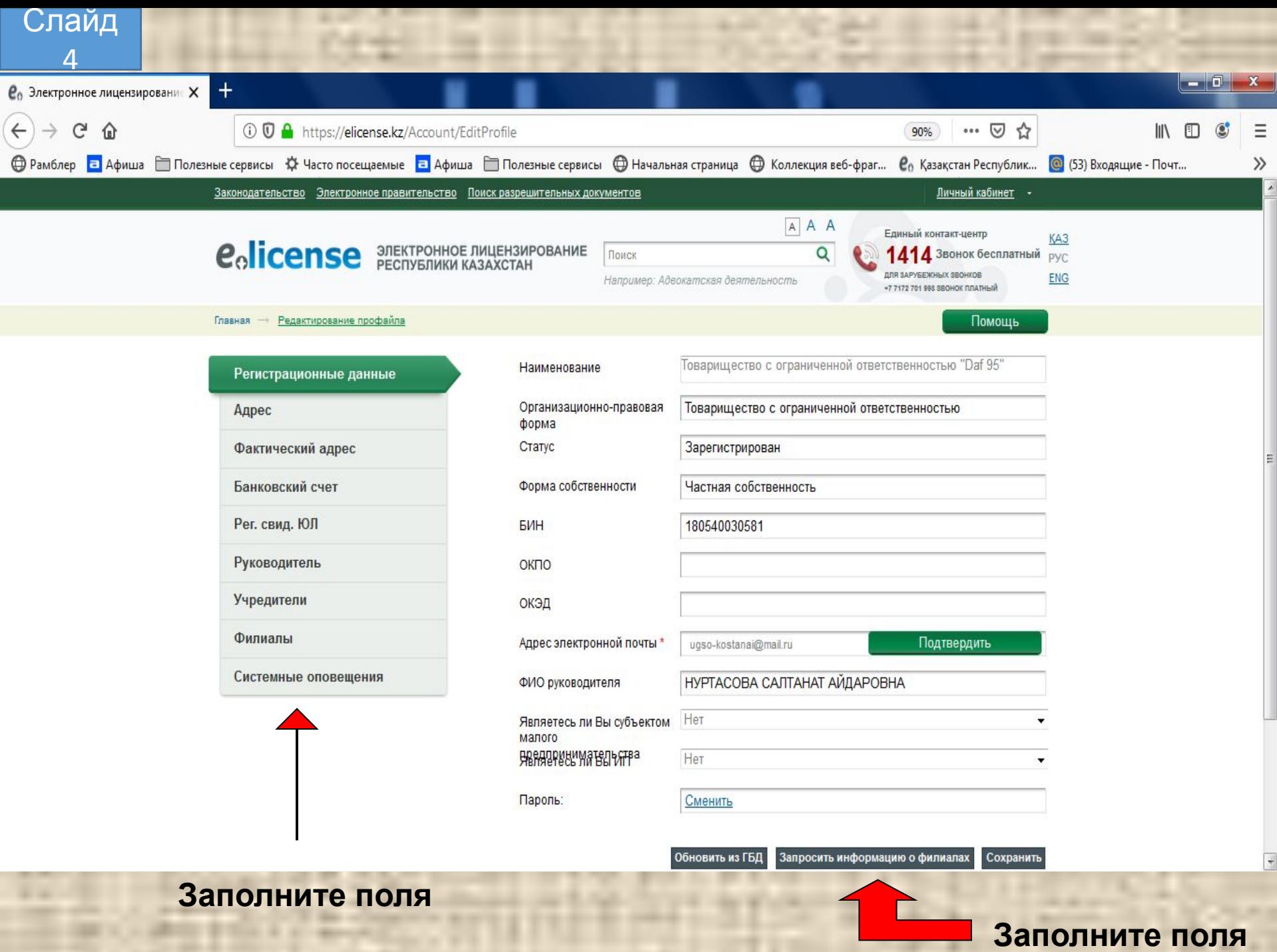

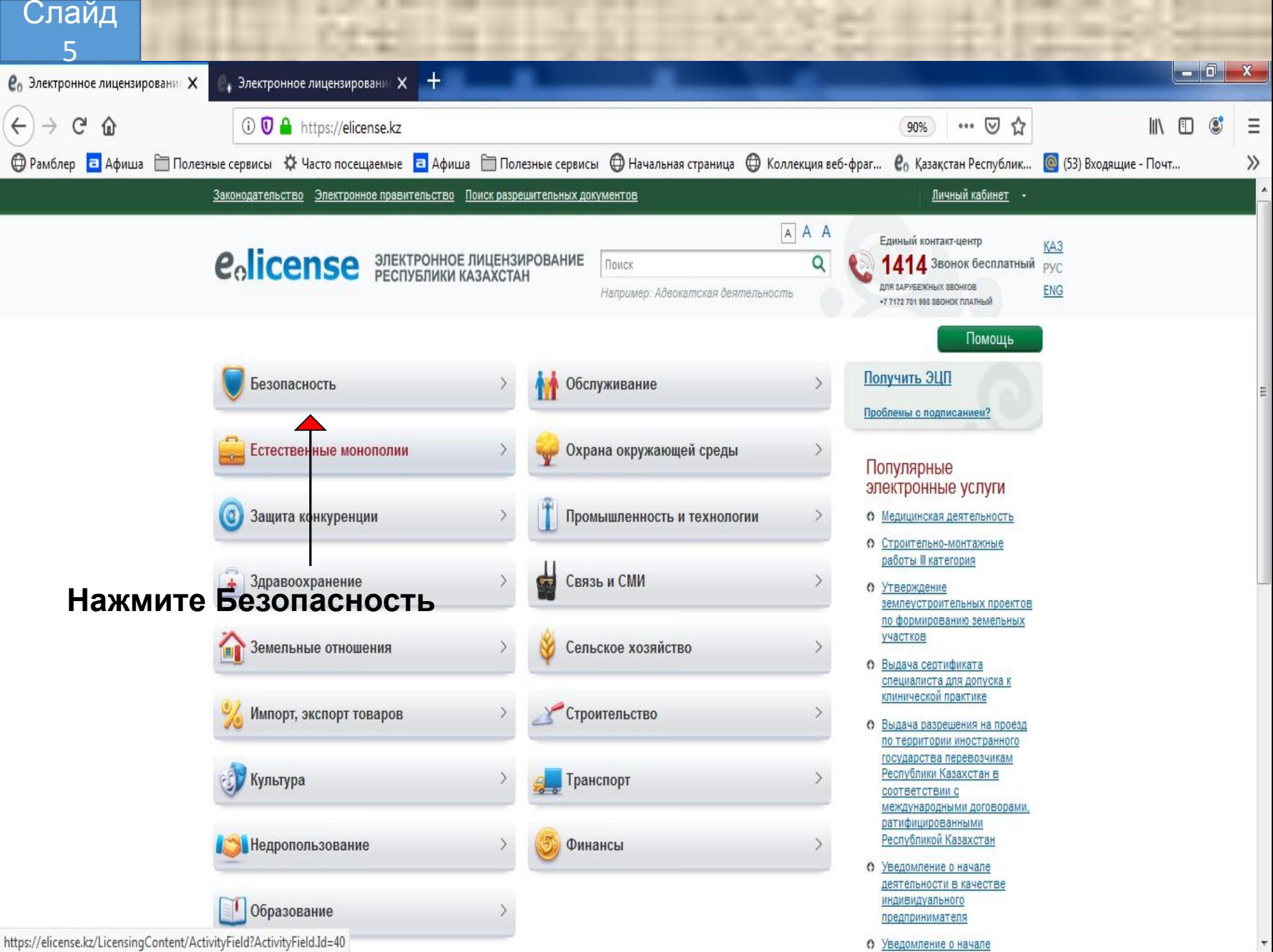

 $\mathcal{F}$ 

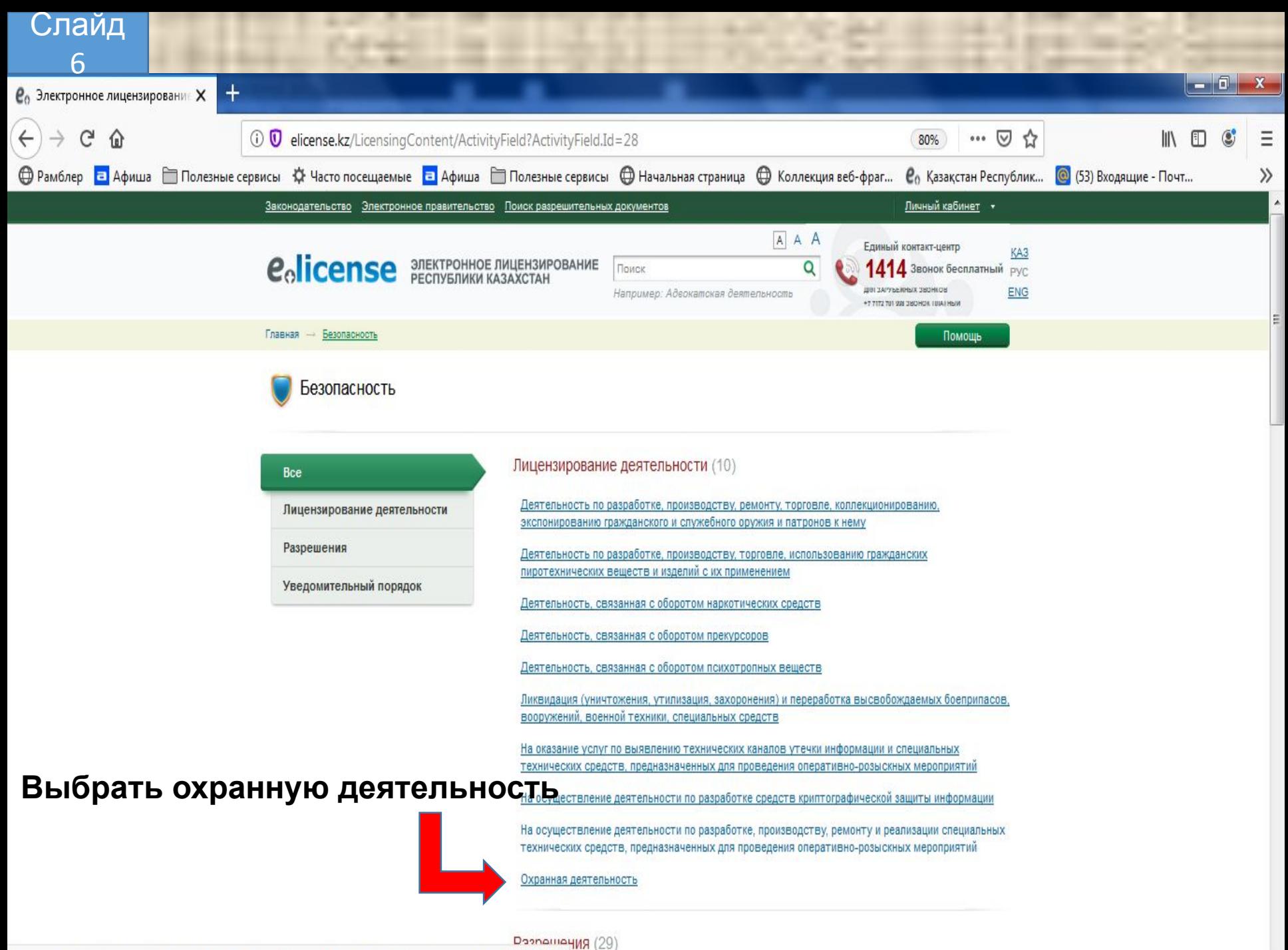

elicense.kz/LicensingContent/Passport?servicesType=LicenseEl3&servicesParameters={"ActivityTypeId":"28015"}

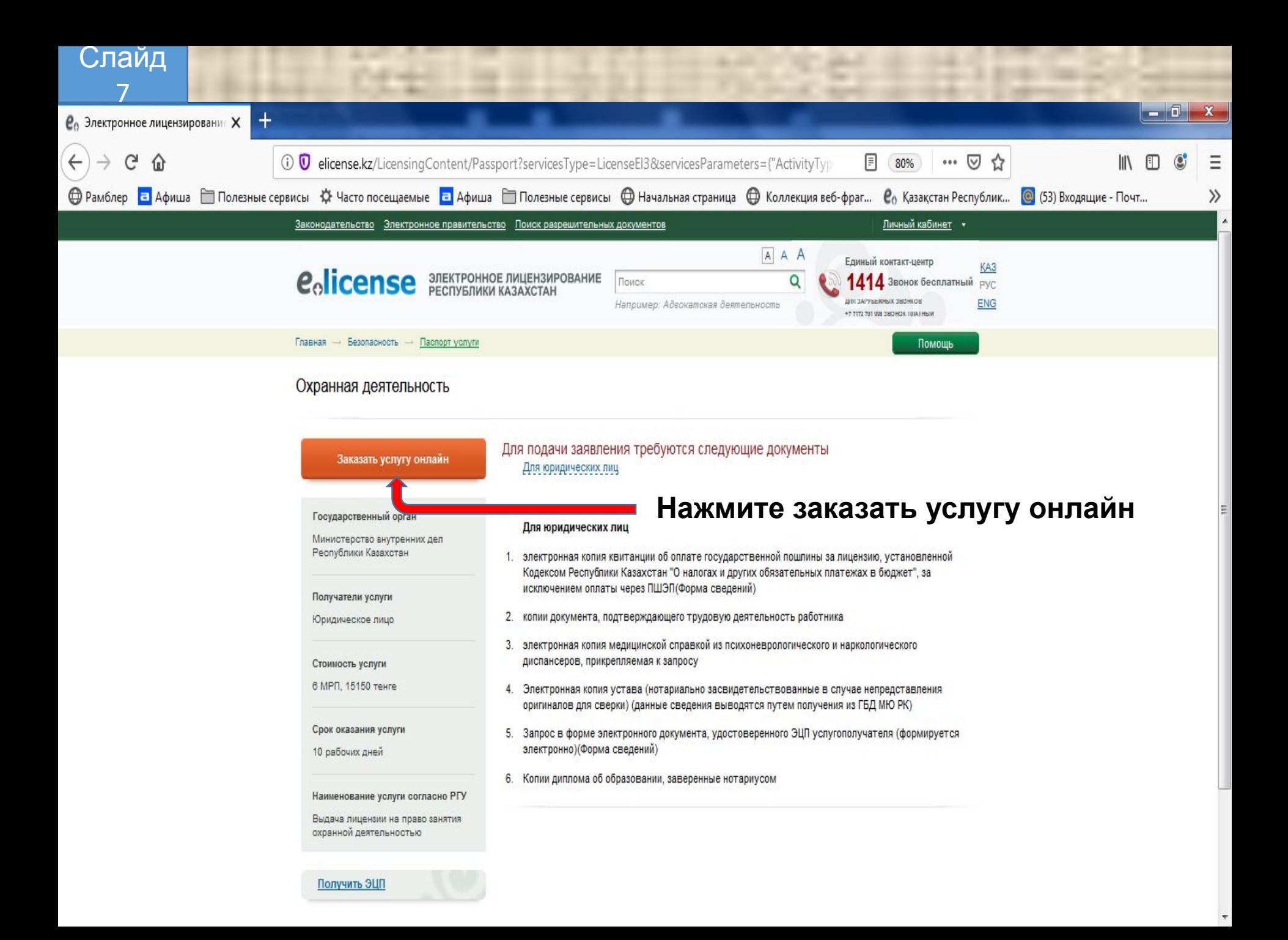

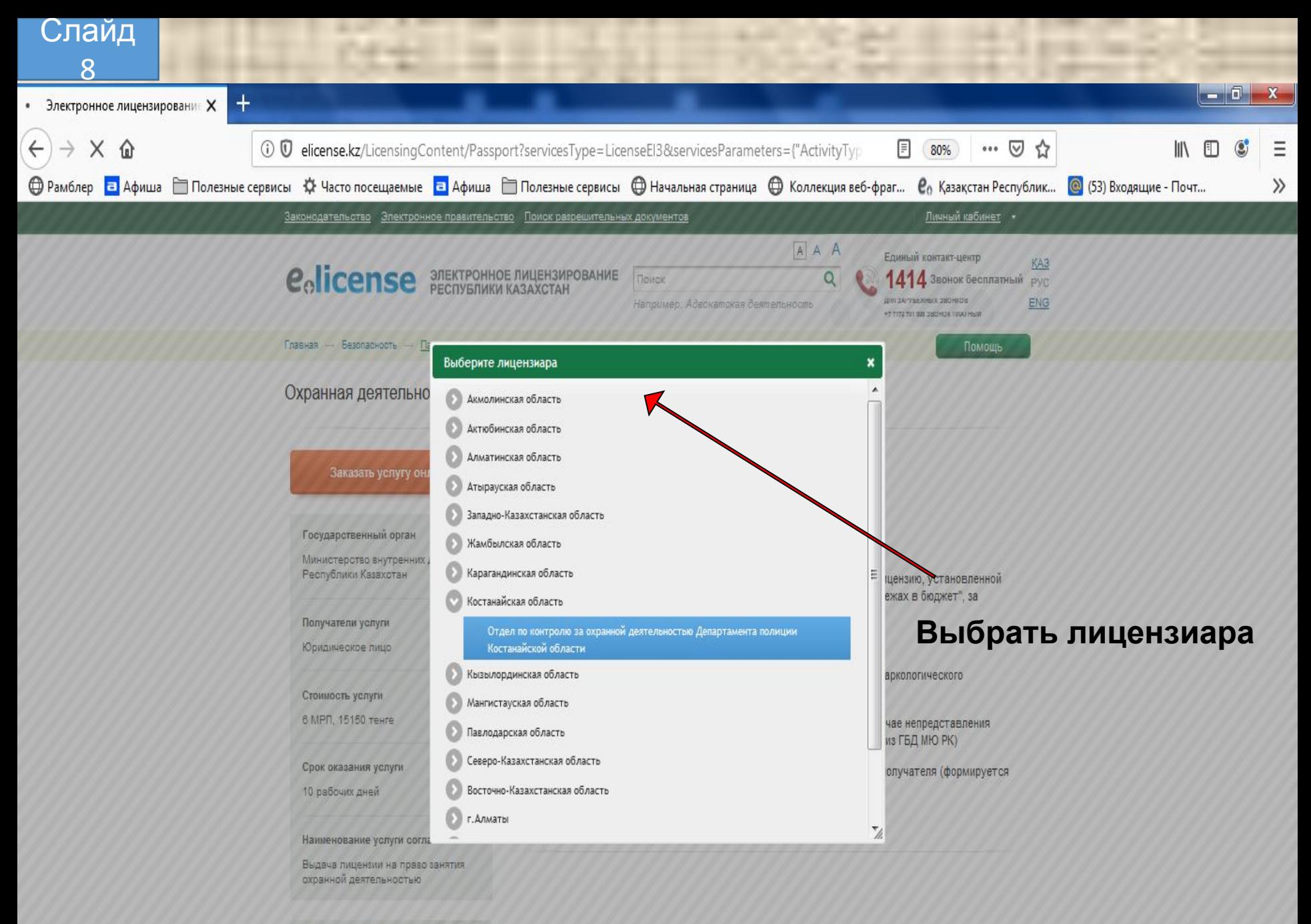

Получить ЭЦП

Ожидание ответа от elicense.kz...

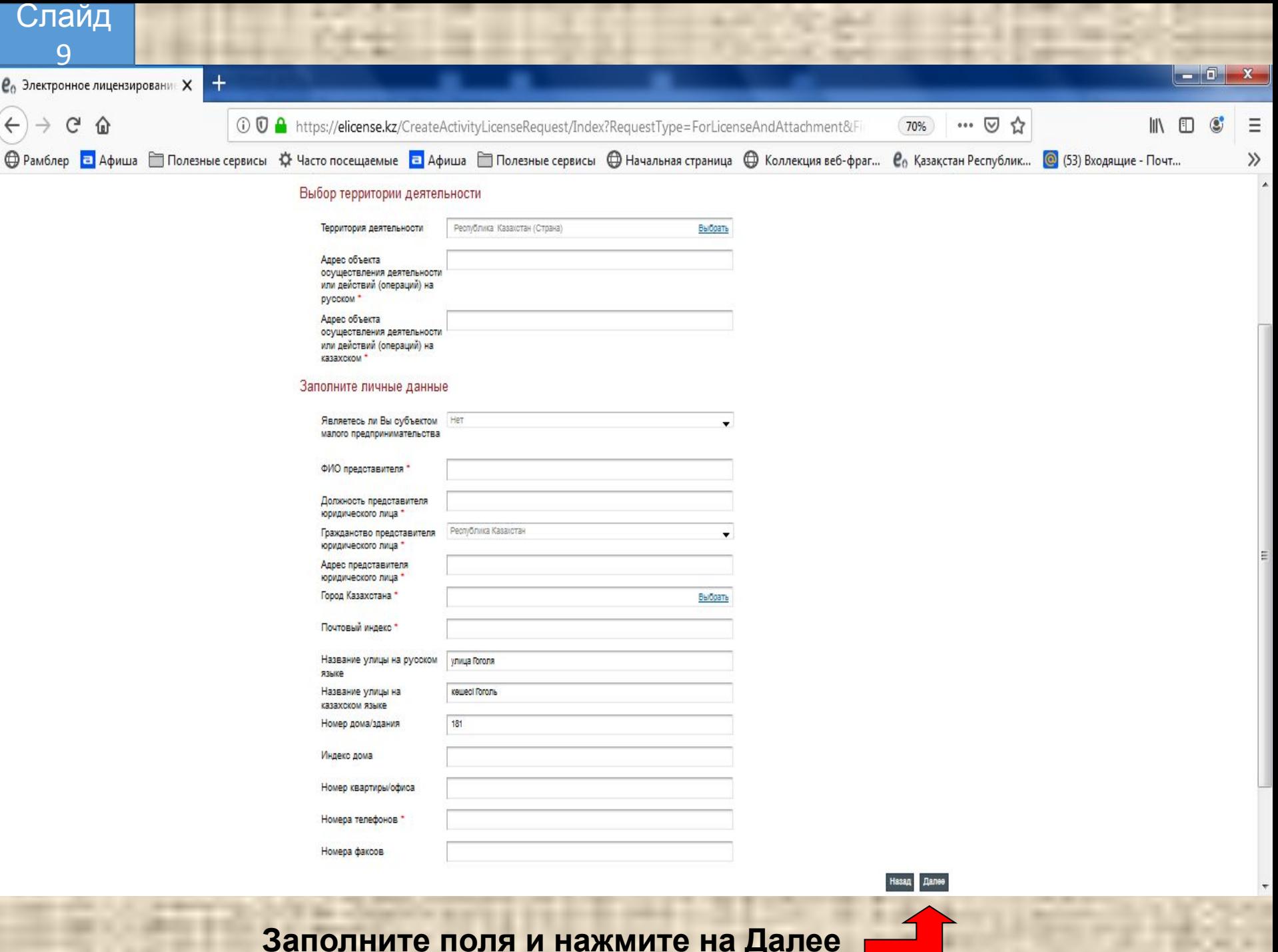

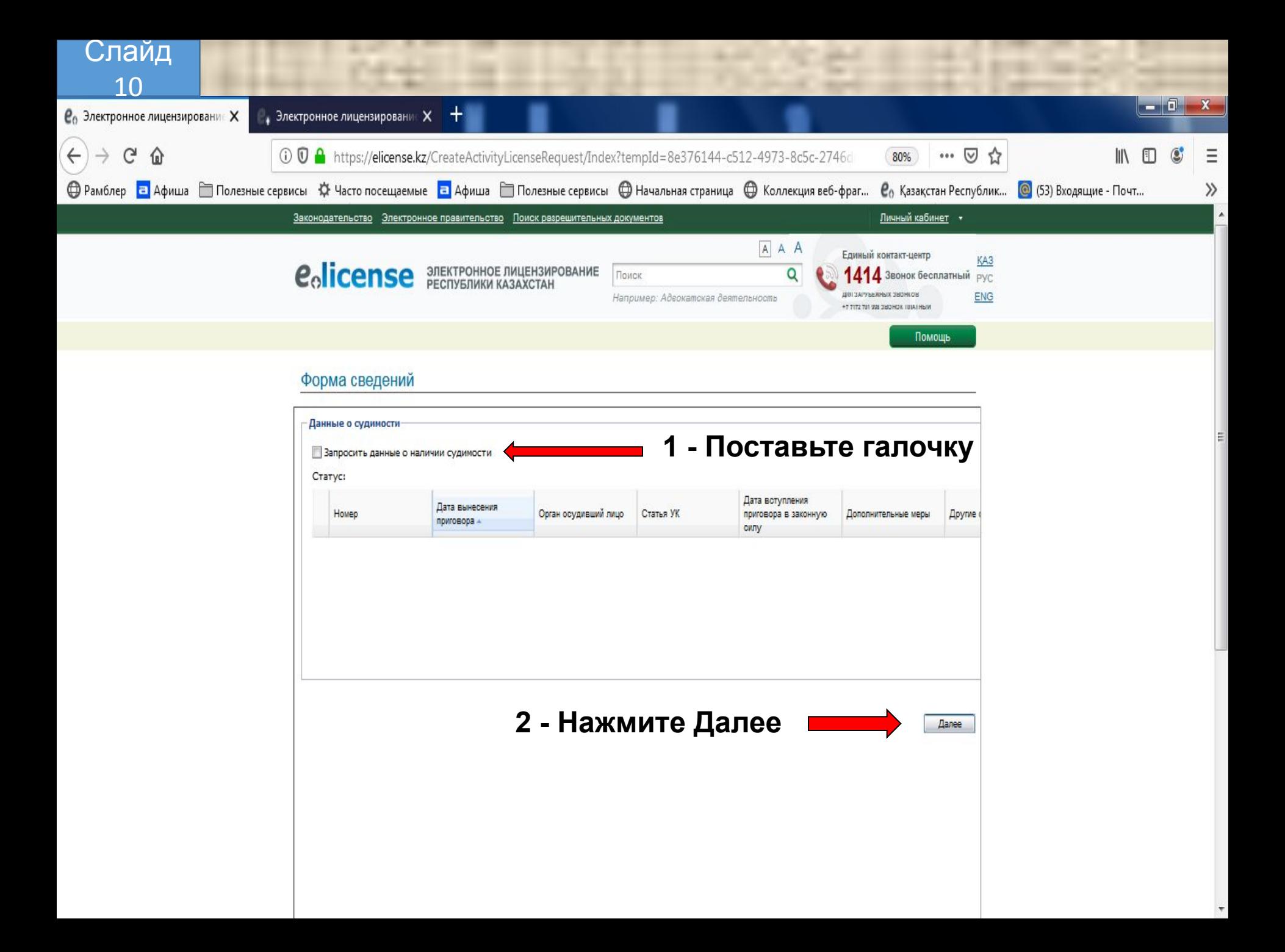

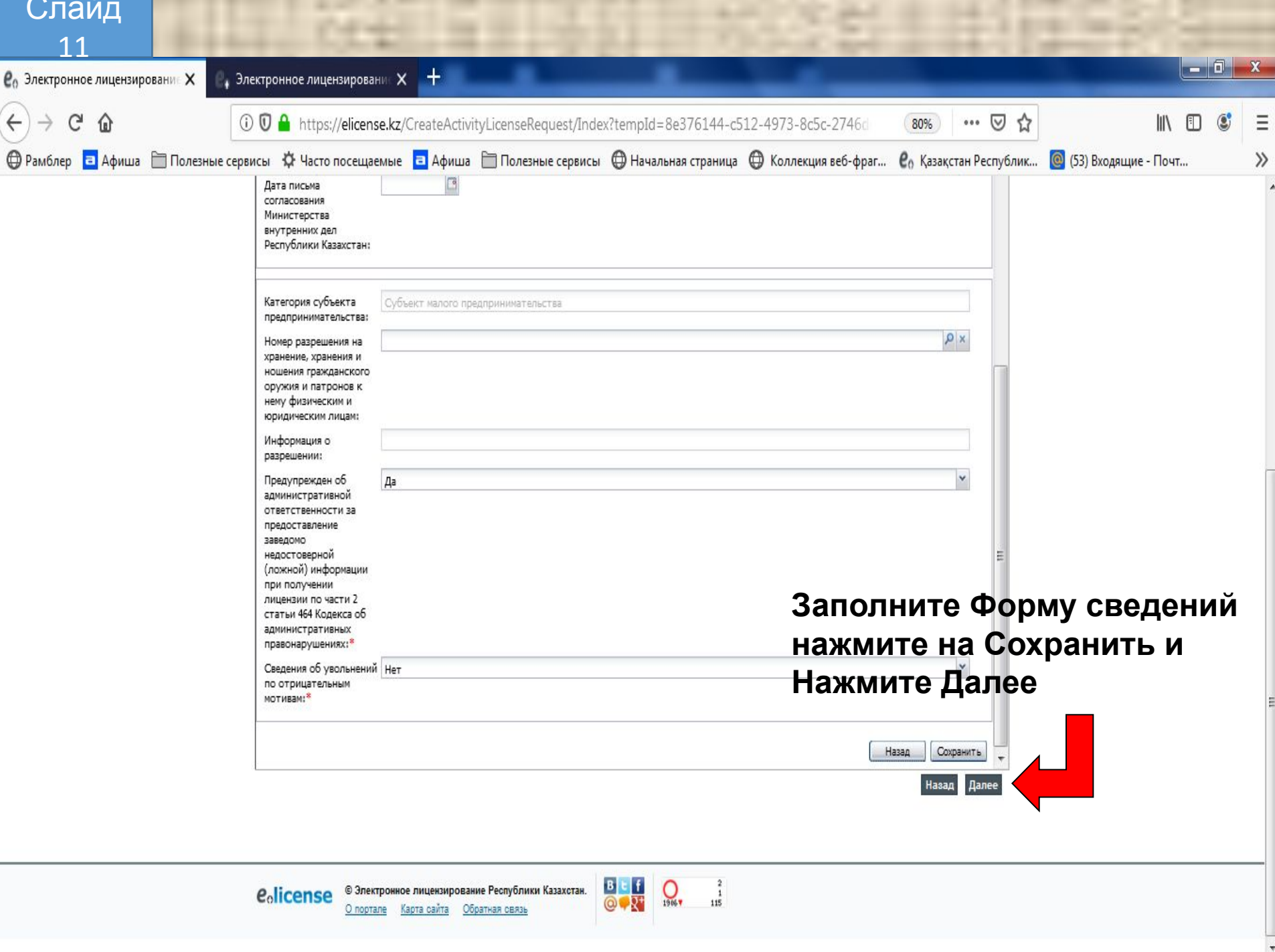

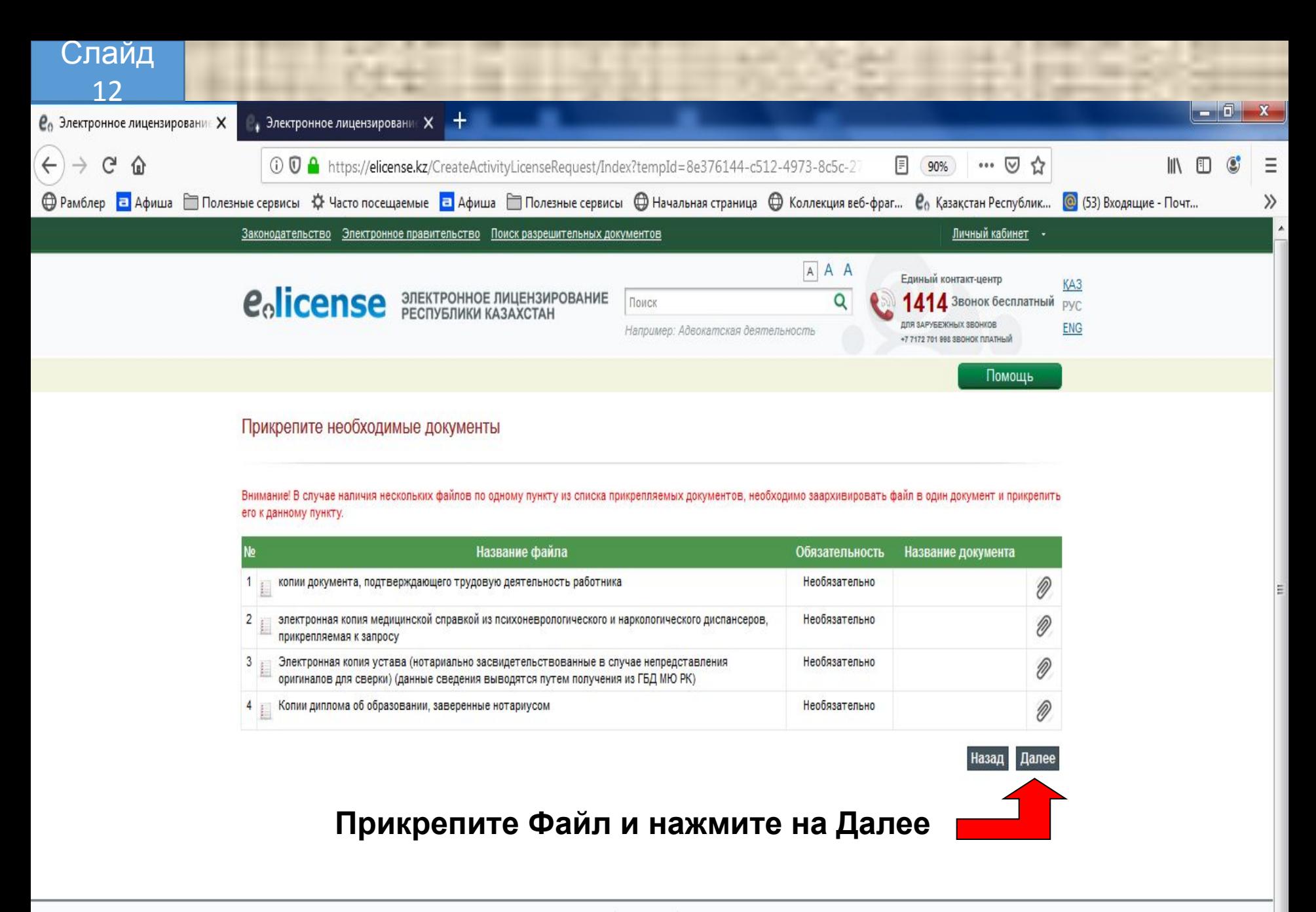

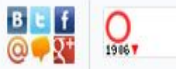

 $\mathbf{1}$ 102

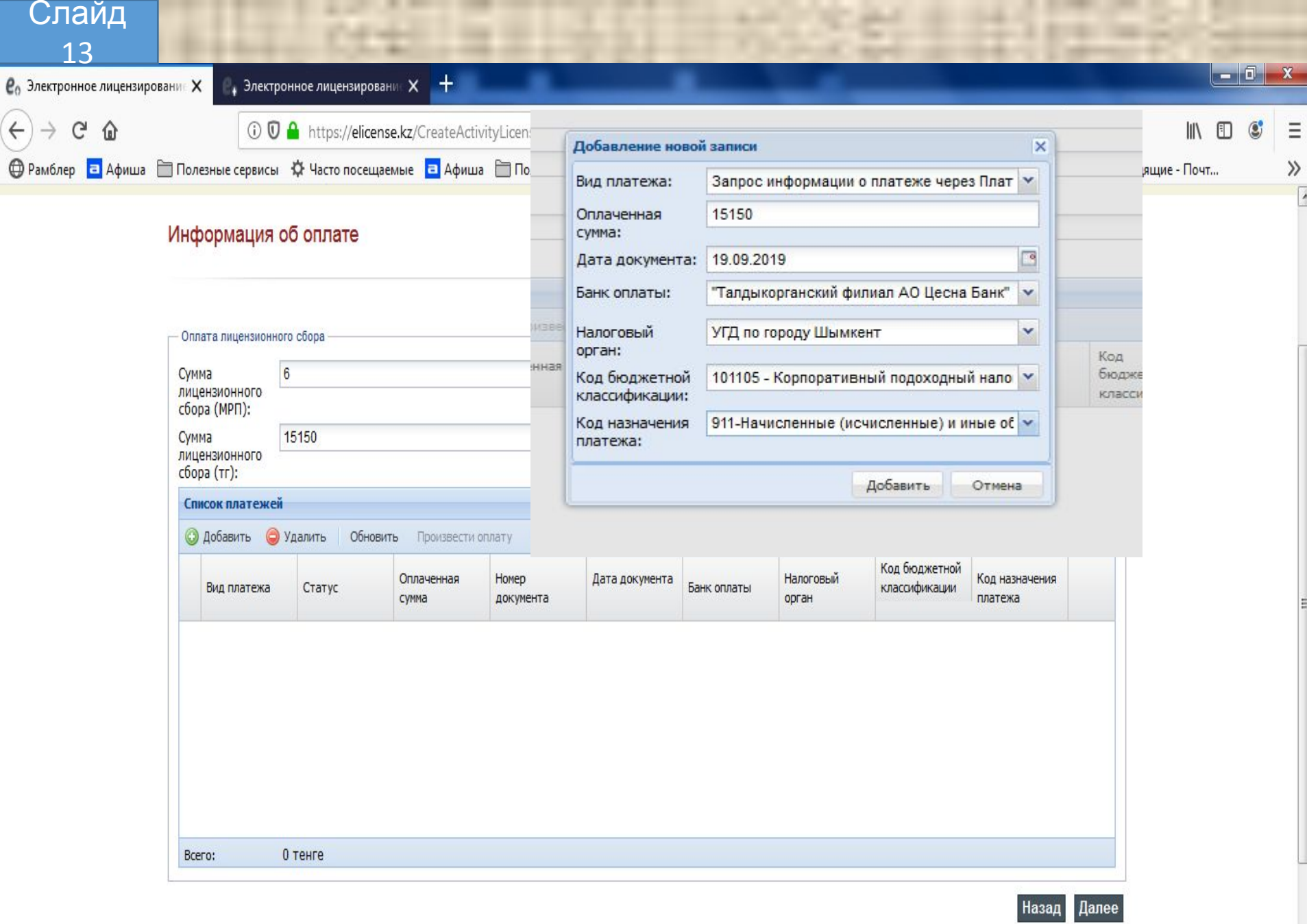

**Заполните данные об оплате и нажмите на Далее**

#### Слайд  $1\Delta$

## Подписание заявления электронно-цифровой подписью

Внимание! Нажав кнопку "Подписать", Вы подтверждаете достоверность указанных Вами сведений. Перед подписанием Вы можете просмотреть и проверить проект ответа. В случае необходимости Вы также можете вернуться и откорректировать данные.

### Скачать заявление

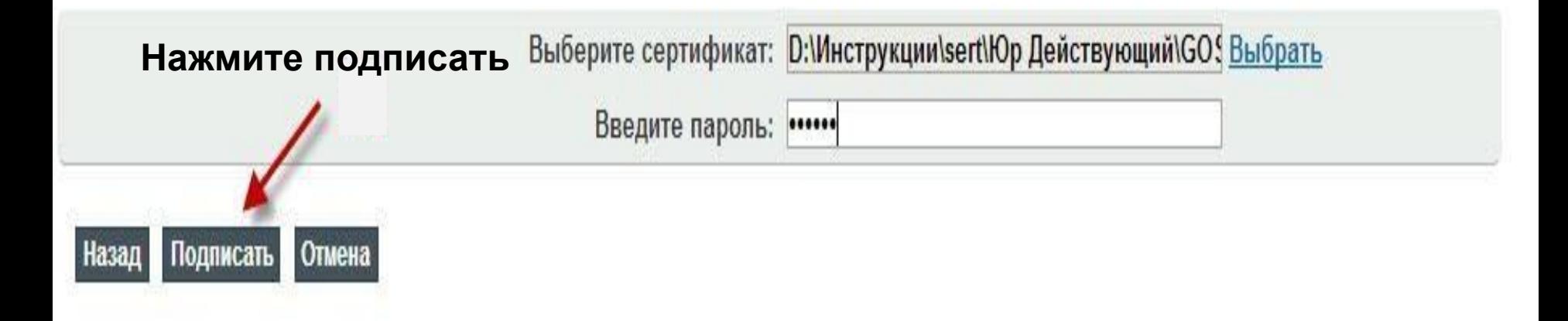

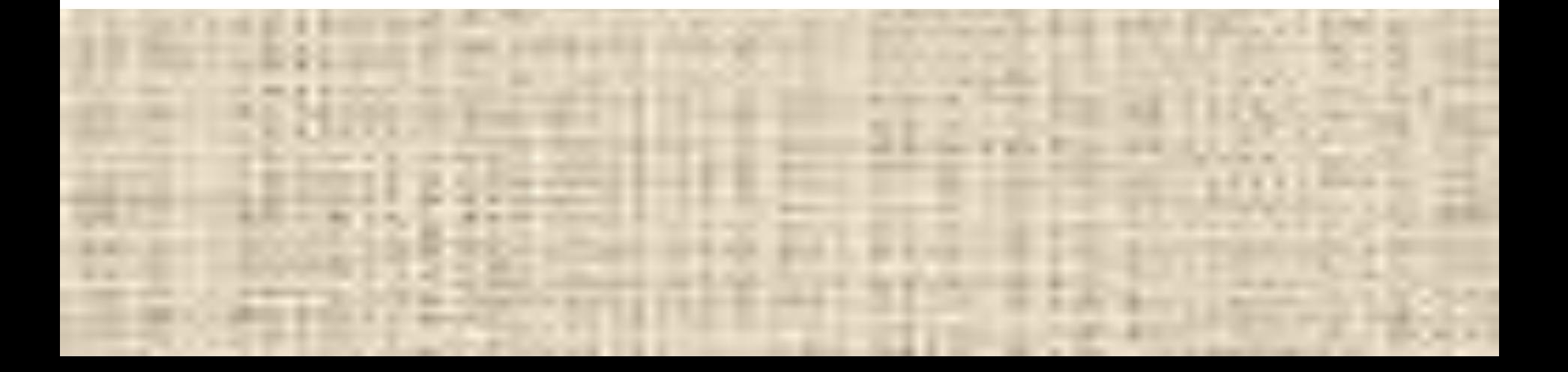

# Заявка подана

#### Процесс подачи заявления успешно завершен

Статус ваших заявлений можно узнать на странице «Мои заявления»

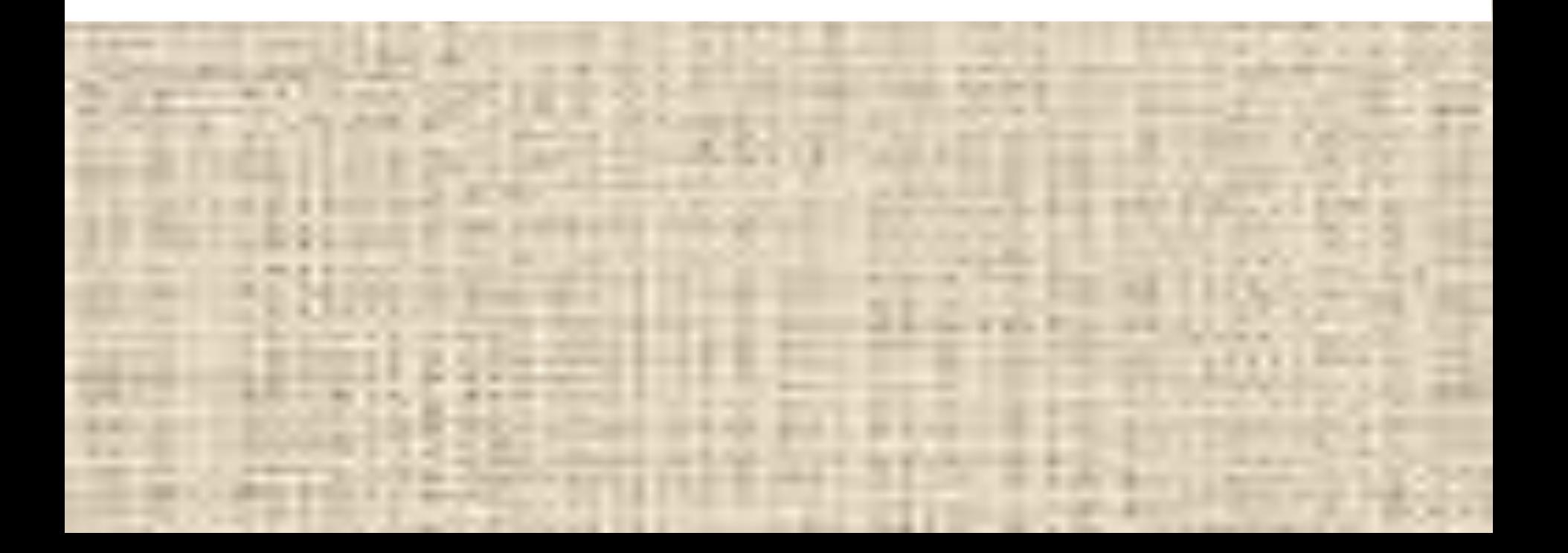